# **To register online, proceed through the following steps.**

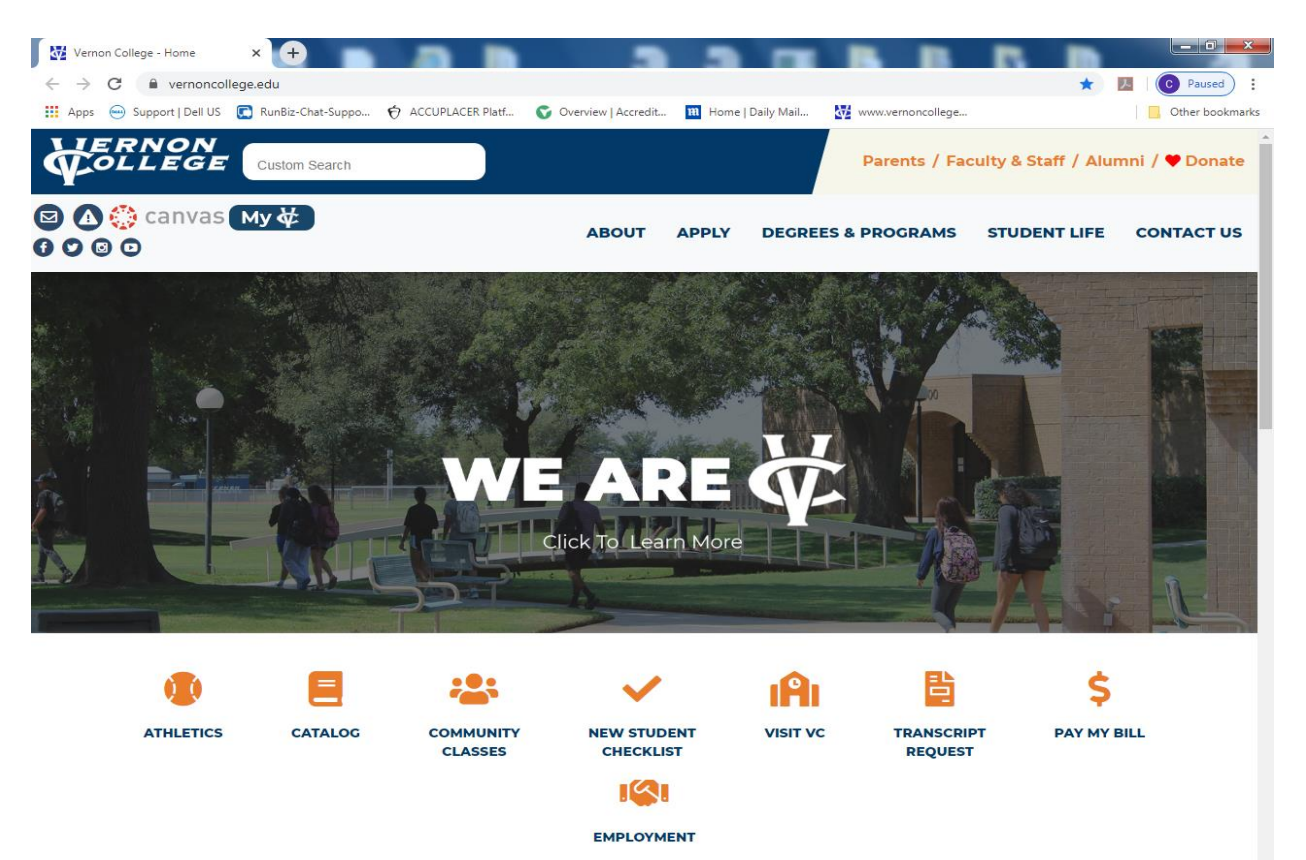

#### **1. Go to [www.vernoncollege.edu](http://www.vernoncollege.edu/)**

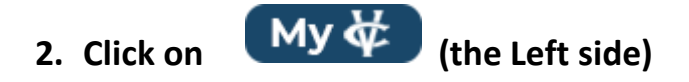

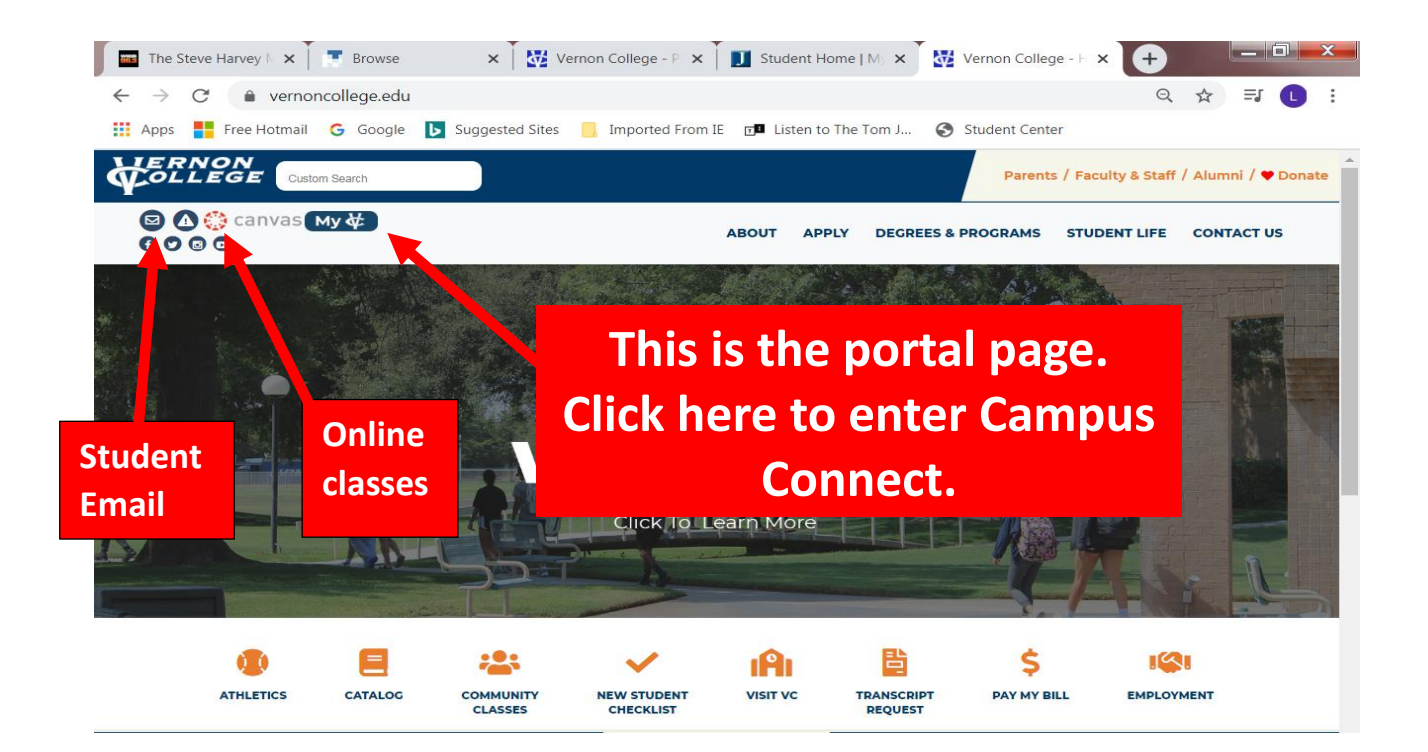

**3. Log in by typing in your Vernon College student ID (no spaces or dash) in the box labeled "user name." Type in your Vernon College pin number in the box labeled "password".**

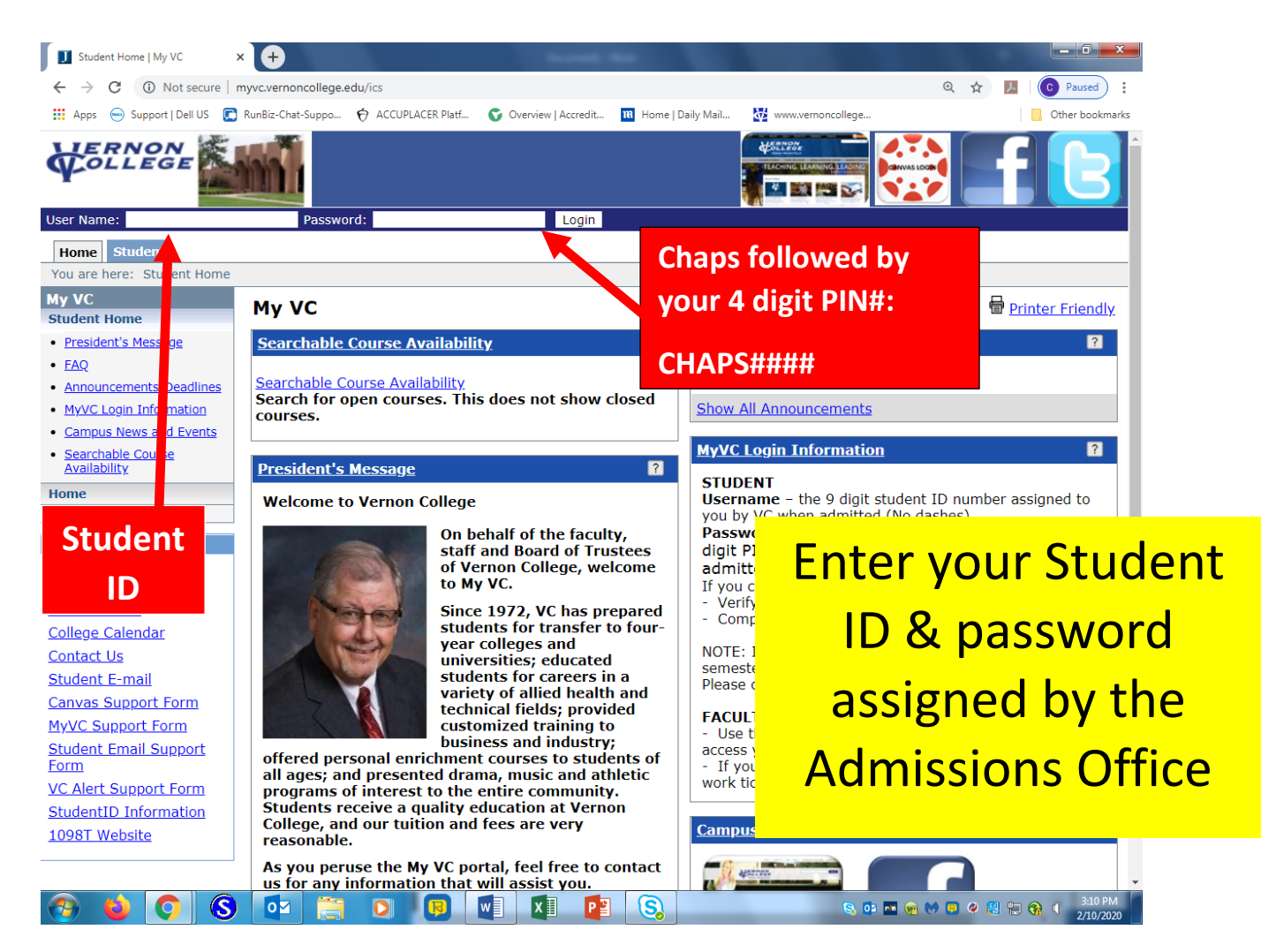

**4. Click the log in button**

## **5. Click on "Register for Classes"**

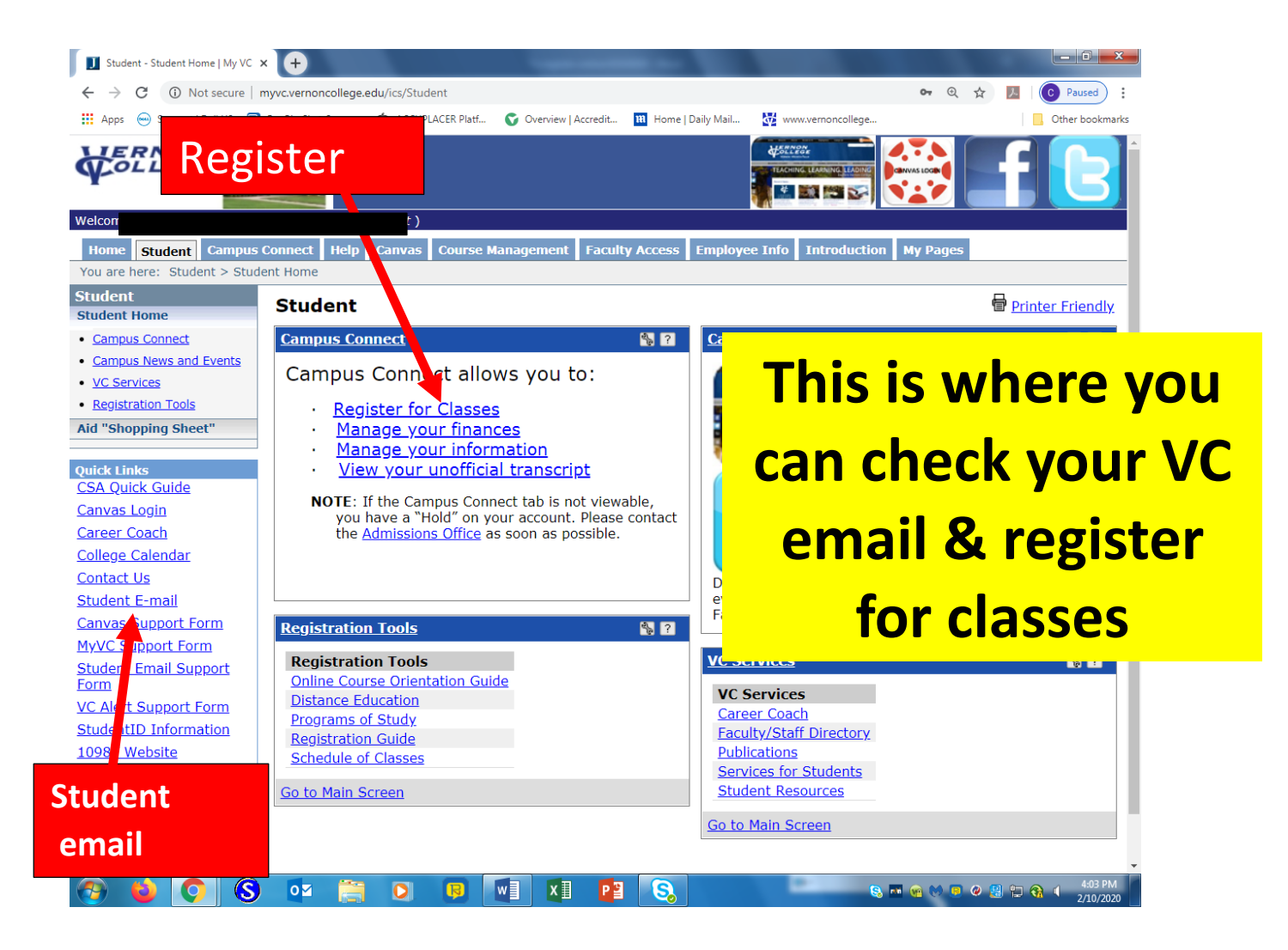

#### **6. Click to acknowledge the payment deadline**

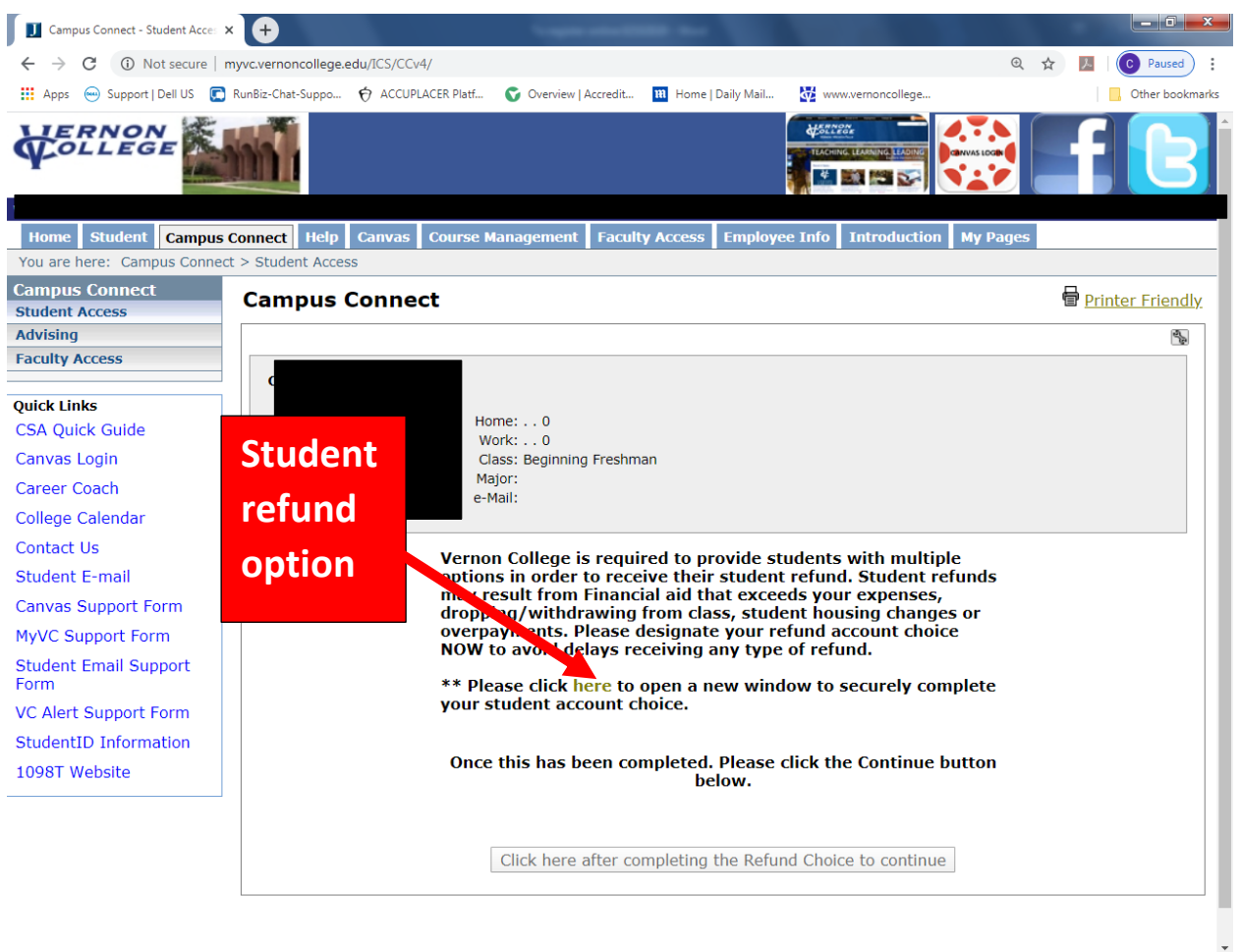

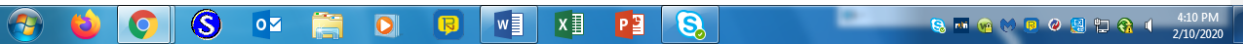

#### **7. Select an option for refunds**

← > × ↑ ■ https://www.collegegreen.net/premier-pay-tools/payment\_tools/settings/student\_choice\_payment\_method/index

#### Vernon College

disclosures

Student Refund Choice for Kelly Peterson

Vernon College is required to collect a student refund account choice in order to process student refunds. Student refunds may result from Financial aic dropping/withdrawing from class, or overpayments.

 $\supset$  I choose the student checking account offered by Herring Bank (You will recieve new account disclosures via email and your account will be established when

Please designate your choice on how you would like to receive any student refund.

- I choose to use my existing bank account. (Please refer to your bank to compare the fees and features of your account.)
	- This selection will require you to enter the following information:
	- ◆ Your bank account routing number
	- ◆ Your bank account number

**Choose option 1 or 2**

- ◆ No Monthly Service Charge
- ← Free Online Banking and Mobile App
- ◆ Mobile Check Deposits
- ← Parents can easily deposit money to your account
- ✔ Cash Withdrawal at ATM (Non-Allpoint or owned by Herring Bank) \$1.50
- ◆ Wire Transfers Domestic \$30

← Free ATM withdrawals at over 55,000 Allpoint ATM's nationwide (effective July 1, 2016)

- Text or Email Account Alerts
- ← Free rewards program with debit card purchases (enrollment required)
- ← Balance Inquriy at Non-Herring or Allpoint ATM \$1
- ◆ Dormant Account Fee (after 180 days of no activity) \$10 monthly

Please note that you are not required to use a financial account offered by any specific financial institution. In addition, you may change your choice of which financial institution that you would like to use at any time by updating your designation in the student portal.

#### **8. Acknowledge payment**

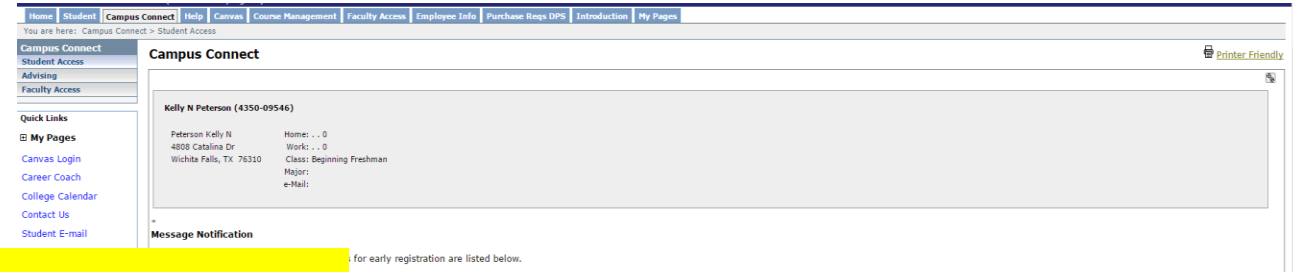

**Acknowledge this table & mark down the important dates in your calendar**

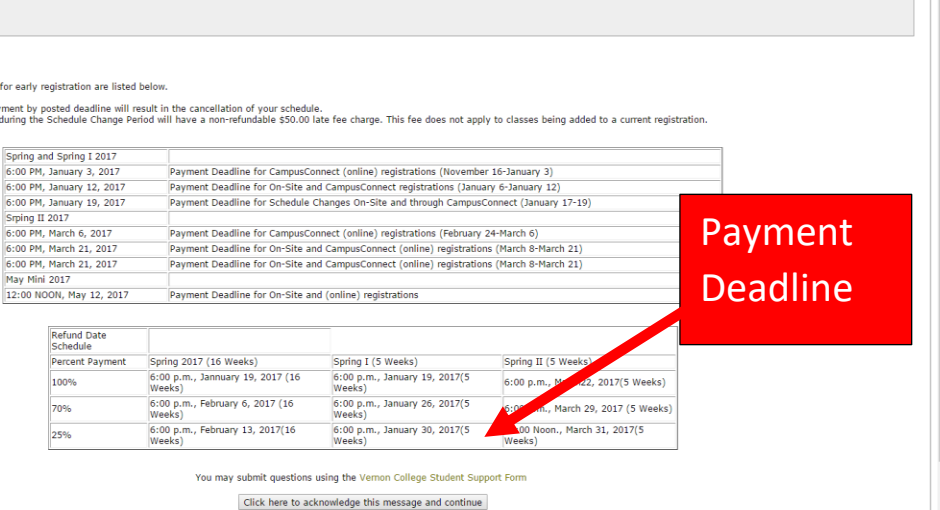

**9. Click on "Add/Drop Courses"**

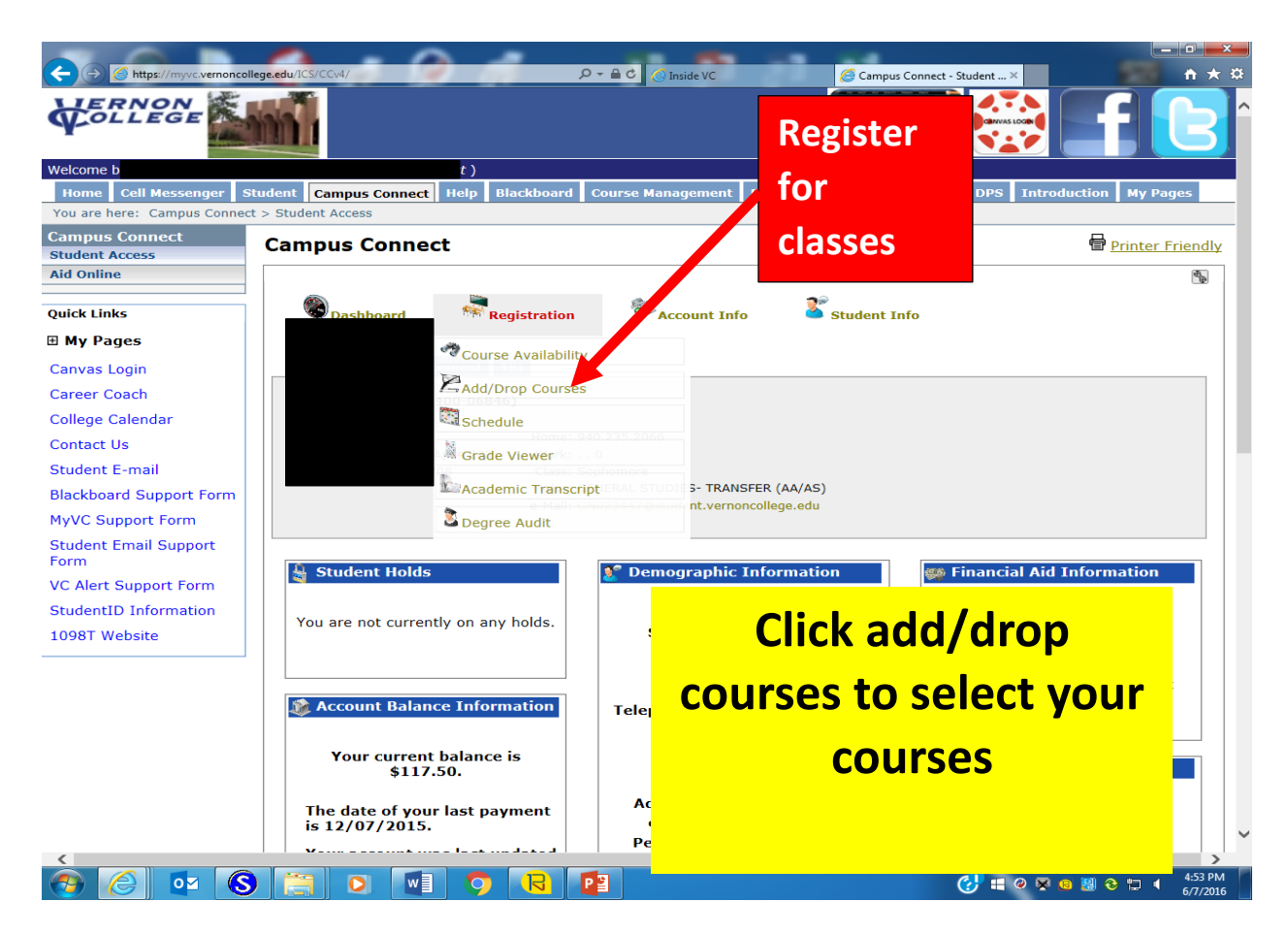

**10.Select the semester for which you are registering. (Most courses are 16 week courses, not 8 week.) Then click on the subject name and then the "display schedule & available courses" button.**

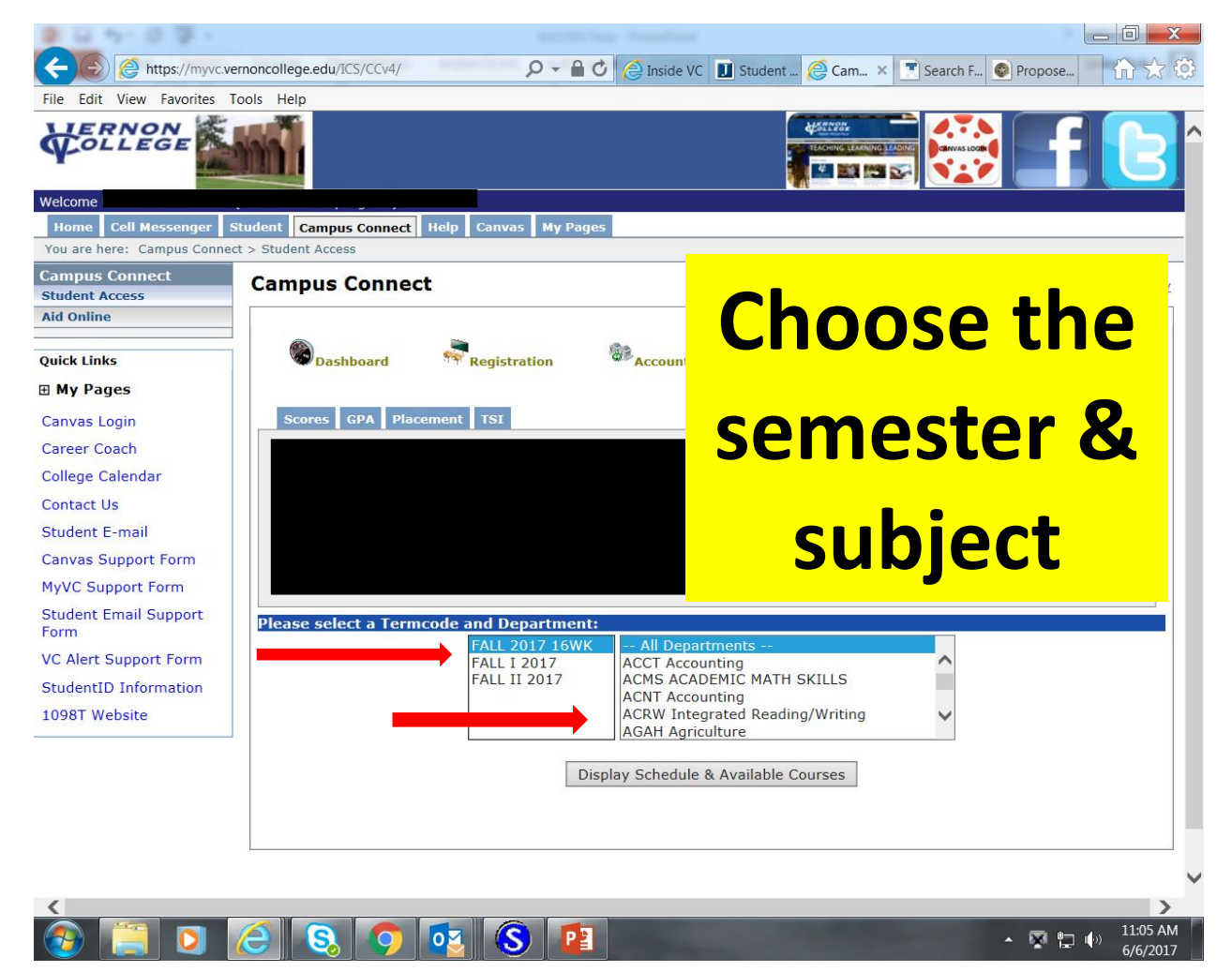

**11.Click the "Add" button on the right of the course and section you wish to select.**

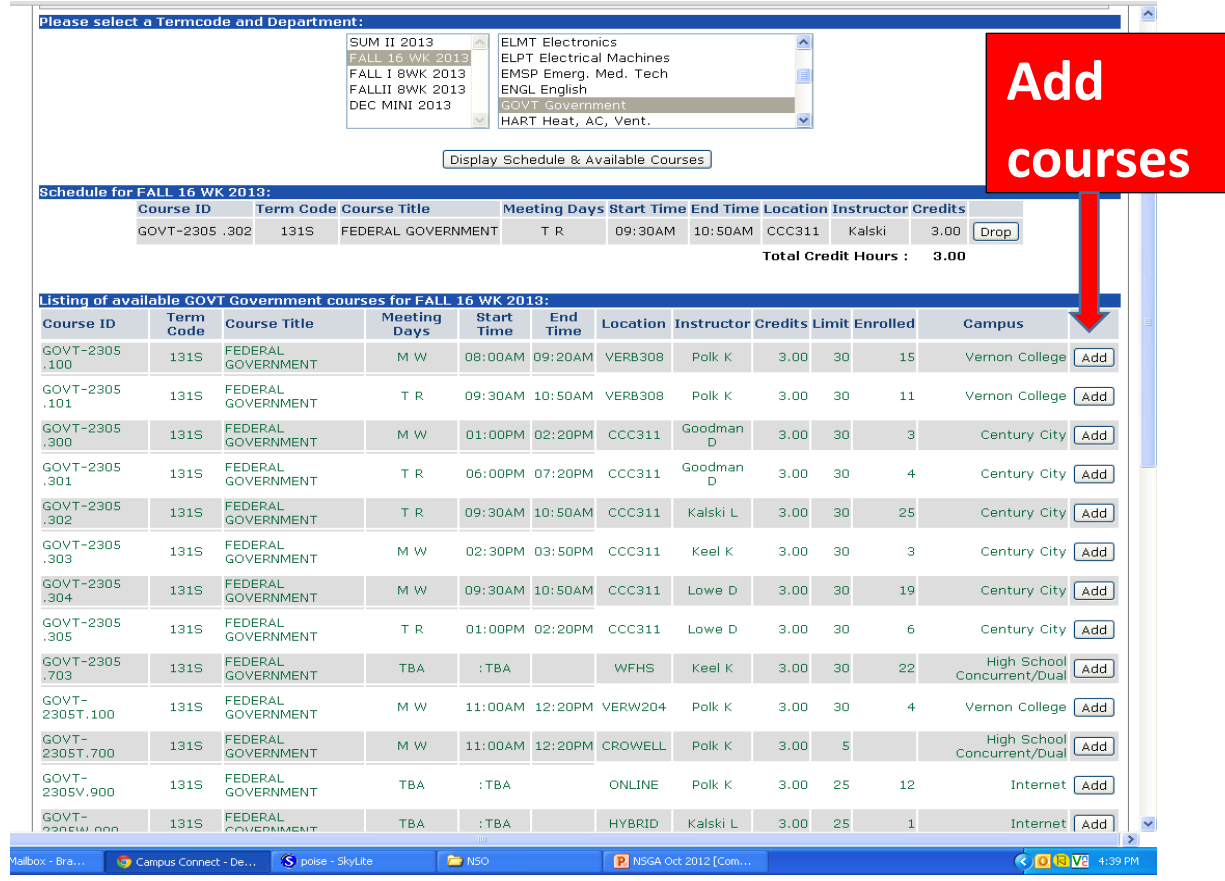

**12. For example, if you successfully add Govt2305.302, then that course will appear at the top in black. (If you add the wrong course, you can click on the "Drop" button to drop yourself from that course.)**

| Imported From IE hwww.vernoncollege.edu S Google R Run Biz Solutions . Su |                                                                                                    |                                          |                                                                                              |              |                                                                                           |                                                                                                  |                                                   |                     |                         |                | Other bookmarks                              |
|---------------------------------------------------------------------------|----------------------------------------------------------------------------------------------------|------------------------------------------|----------------------------------------------------------------------------------------------|--------------|-------------------------------------------------------------------------------------------|--------------------------------------------------------------------------------------------------|---------------------------------------------------|---------------------|-------------------------|----------------|----------------------------------------------|
|                                                                           |                                                                                                    | Please select a Termcode and Department: |                                                                                              |              |                                                                                           |                                                                                                  |                                                   |                     |                         |                |                                              |
|                                                                           |                                                                                                    |                                          | SUM II 2013<br>FALL 16 WK 2013<br>FALL I 8WK 2013<br>FALLII 8WK 2013<br><b>DEC MINI 2013</b> |              | <b>ELMT</b> Electronics<br><b>ENGL English</b><br>GOVT Government<br>HART Heat, AC, Vent. | <b>ELPT Electrical Machines</b><br>EMSP Emerg. Med. Tech<br>Display Schedule & Available Courses |                                                   | $\hat{\phantom{a}}$ |                         |                |                                              |
| Schedule for FALL 16 WK 2013:                                             |                                                                                                    |                                          |                                                                                              |              |                                                                                           |                                                                                                  |                                                   |                     |                         |                |                                              |
|                                                                           | <b>Course ID</b><br><b>Term Code Course Title</b><br><b>Meeting Days Start Time End Time Location Instructor Credits</b> |                                          |                                                                                              |              |                                                                                           |                                                                                                  |                                                   |                     |                         |                |                                              |
|                                                                           | GOVT-2305.302                                                                                                    | <b>131S</b>                              | FEDERAL GOVERNMENT                                                                           |              | TR.                                                                                       |                                                                                                  | 09:30AM 10:50AM CCC311                            |                     | Kalski                  |                | $3.00$ Drop                                  |
|                                                                           |                                                                                                    |                                          |                                                                                              |              |                                                                                           |                                                                                                  |                                                   |                     | Total Credit Hours :    |                | 3.00                                         |
|                                                                           |                                                                                                    |                                          |                                                                                              |              |                                                                                           |                                                                                                  |                                                   |                     |                         |                |                                              |
|                                                                           | Term                                                                                                    |                                          | Listing of available GOVT Government courses for FALL 16 WK 2013:<br><b>Meeting</b>          | <b>Start</b> | End                                                                                       |                                                                                                  |                                                   |                     |                         |                |                                              |
| <b>Course ID</b>                                                          | Code                                                                                                    | <b>Course Title</b>                      | Days                                                                                         | <b>Time</b>  | <b>Time</b>                                                                               |                                                                                                  | <b>Location Instructor Credits Limit Enrolled</b> |                     |                         |                | <b>Campus</b>                                |
| GOVT-2305<br>.100                                                         | 131S                                                                                                    | FEDERAL<br><b>GOVERNMENT</b>             | M W                                                                                          |              | 08:00AM 09:20AM VERB308                                                                   |                                                                                                  | Polk K                                            | 3.00                | 30                      | 15             | Vernon College   Add                         |
| GOVT-2305<br>.101                                                         | <b>131S</b>                                                                                                    | <b>FEDERAL</b><br><b>GOVERNMENT</b>      | TR.                                                                                          |              | 09:30AM 10:50AM VERB308                                                                   |                                                                                                  | Polk K                                            | 3.00                | 30                      | 11             | Vernon College   Add                         |
| GOVT-2305<br>.300.                                                        | 131S                                                                                                    | <b>FEDERAL</b><br><b>GOVERNMENT</b>      | M W                                                                                          |              | 01:00PM 02:20PM                                                                           | CCC311                                                                                           | Goodman<br>$\triangleright$                       | 3.00                | 30                      | з              | Century City   Add                           |
| GOVT-2305<br>.301                                                         | <b>131S</b>                                                                                                    | <b>FEDERAL</b><br><b>GOVERNMENT</b>      | TR.                                                                                          |              | 06:00PM 07:20PM CCC311                                                                    |                                                                                                  | Goodman<br>D                                      | 3.00                | 30                      | $\overline{4}$ | Century City   Add                           |
| GOVT-2305<br>.302.                                                        | <b>131S</b>                                                                                                    | <b>FEDERAL</b><br><b>GOVERNMENT</b>      | TR.                                                                                          |              | 09:30AM 10:50AM                                                                           | CCC311                                                                                           | Kalski L                                          | 3.00                | 30                      | 25             | Add<br>Century City                          |
| GOVT-2305<br>.303                                                         | <b>131S</b>                                                                                                    | <b>FEDERAL</b><br><b>GOVERNMENT</b>      | M W                                                                                          |              | 02:30PM 03:50PM CCC311                                                                    |                                                                                                  | Keel K                                            | 3.00                | 30                      | з              | Century City   Add                           |
| GOVT-2305<br>.304.                                                        | <b>131S</b>                                                                                                    | <b>FEDERAL</b><br><b>GOVERNMENT</b>      | M W                                                                                          |              | 09:30AM 10:50AM                                                                           | CCC311                                                                                           | Lowe D                                            | 3.00                | 30                      | 19             | Century City   Add                           |
| GOVT-2305<br>.305                                                         | 131S                                                                                                    | FEDERAL<br><b>GOVERNMENT</b>             | TR.                                                                                          |              | 01:00PM 02:20PM CCC311                                                                    |                                                                                                  | Lowe D                                            | 3.00                | 30                      | 6              | Century City   Add                           |
| GOVT-2305<br>.703                                                         | <b>131S</b>                                                                                                    | <b>FEDERAL</b><br><b>GOVERNMENT</b>      | <b>TBA</b>                                                                                   | :TBA         |                                                                                           | <b>WFHS</b>                                                                                      | Keel K                                            | 3.00                | 30                      | 22             | <b>High School</b><br>Add<br>Concurrent/Dual |
| GOVT-<br>2305T.100                                                        | 131S                                                                                                    | <b>FEDERAL</b><br><b>GOVERNMENT</b>      | M W                                                                                          |              |                                                                                           | 11:00AM 12:20PM VERW204                                                                          | Polk K                                            | 3.00                | 30                      | $\overline{4}$ | Vernon College   Add                         |
| GOVT-<br>2305T.700                                                        | 131S                                                                                                    | <b>FEDERAL</b><br><b>GOVERNMENT</b>      | M W                                                                                          |              |                                                                                           | 11:00AM 12:20PM CROWELL                                                                          | Polk K                                            | 3.00                | $\overline{\mathbf{5}}$ |                | <b>High School</b><br>Add<br>Concurrent/Dual |
| GOVT-<br>2305V.900                                                        | 131S                                                                                                    | <b>FEDERAL</b><br><b>GOVERNMENT</b>      | <b>TBA</b>                                                                                   | : TBA        |                                                                                           | <b>ONLINE</b>                                                                                    | Polk K                                            | 3.00                | 25                      | 12             | Internet   Add                               |
| GOVT-                                                                     |                                                                                                    | <b>FEDERAL</b>                           |                                                                                              |              |                                                                                           |                                                                                                  | Kalski L                                          |                     |                         |                | Internet   Add                               |

**13.To add another course, repeat the previous steps 9-10.**

**14.Once you have added all your courses, scroll back to the top of the page and click on the "Account Info" dropdown menu and click "Review/Pay Account".**

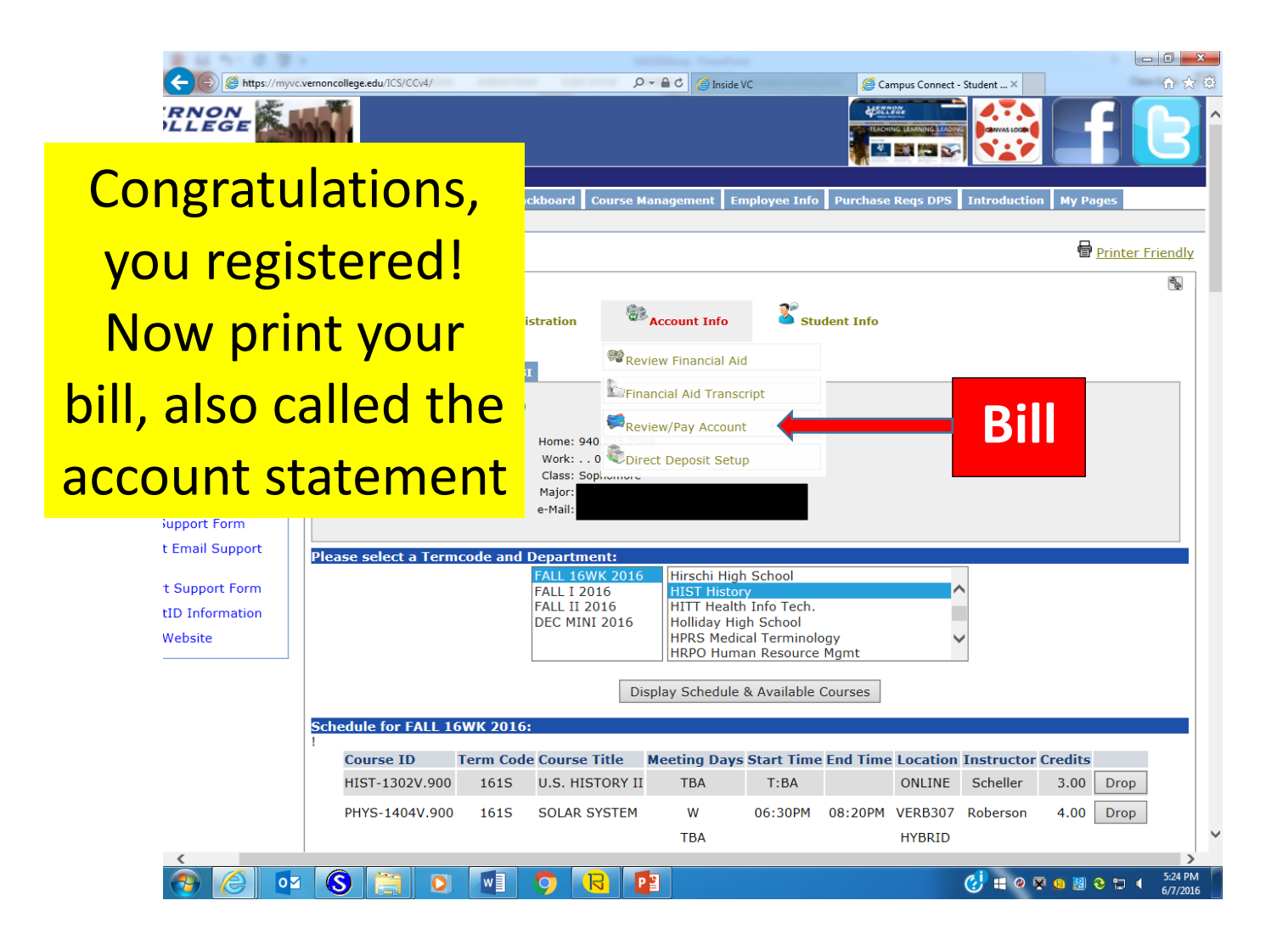

### **15.Choose the semester you registered for and click "display Balance".**

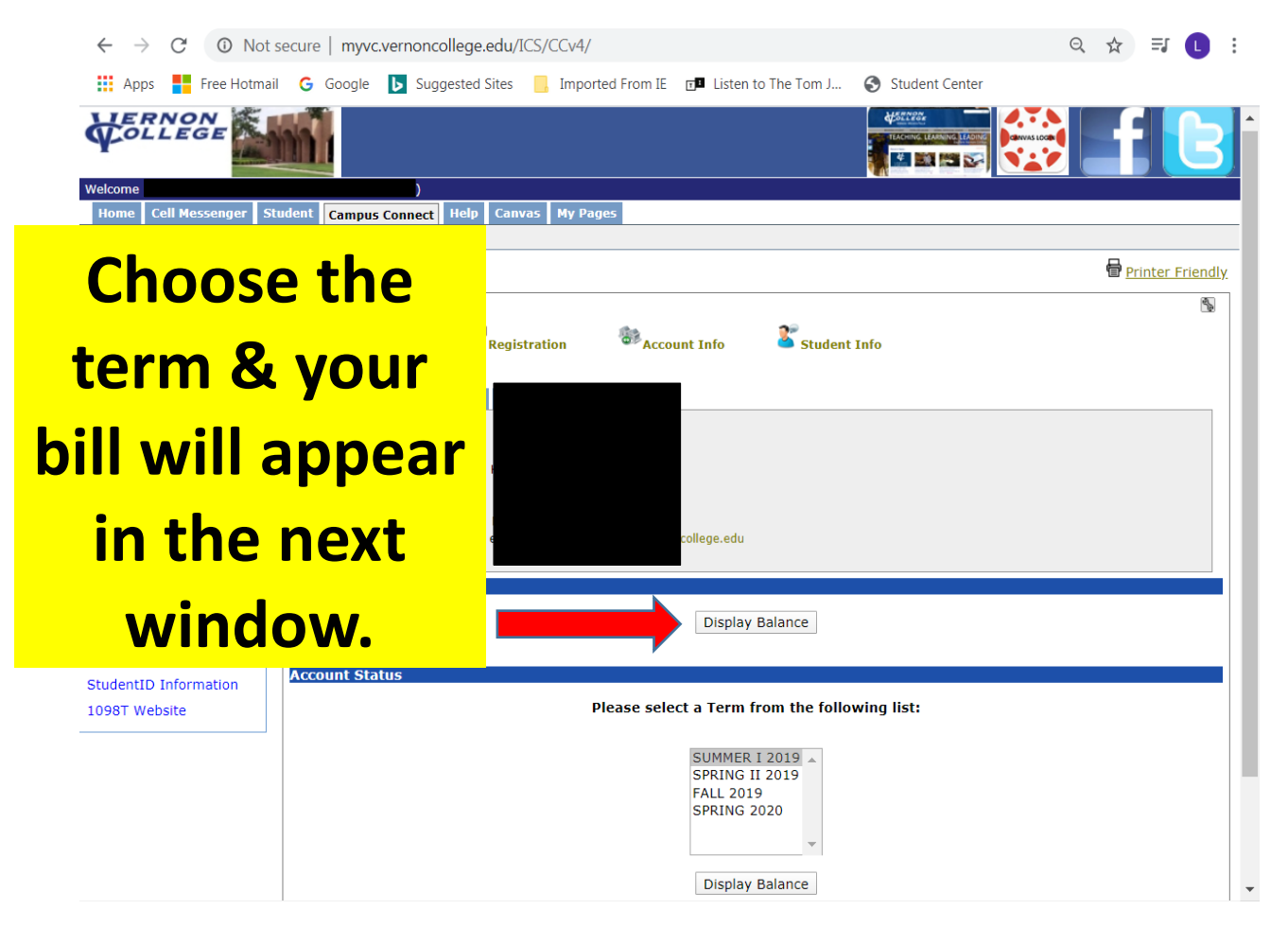

**16.Now you have your total account balance (tuition & fees) for the semester.**

**This is an example of a bill. You can double check that you have added the correct course(s) and see how much you owe for the semester. Also, the button at the bottom (pay by FACTS) allows you to pay your bill online**

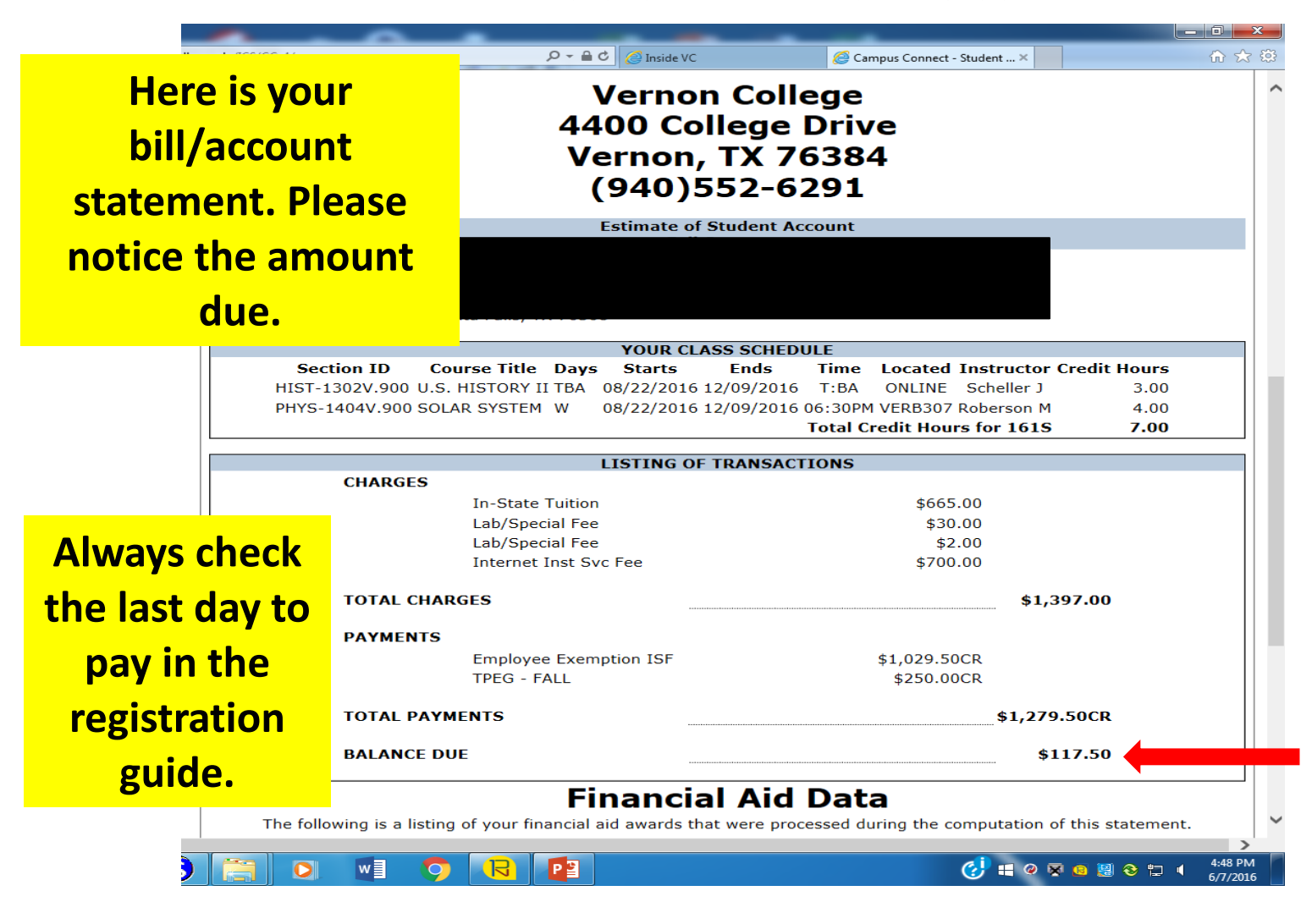

### **17. Check last day to pay**

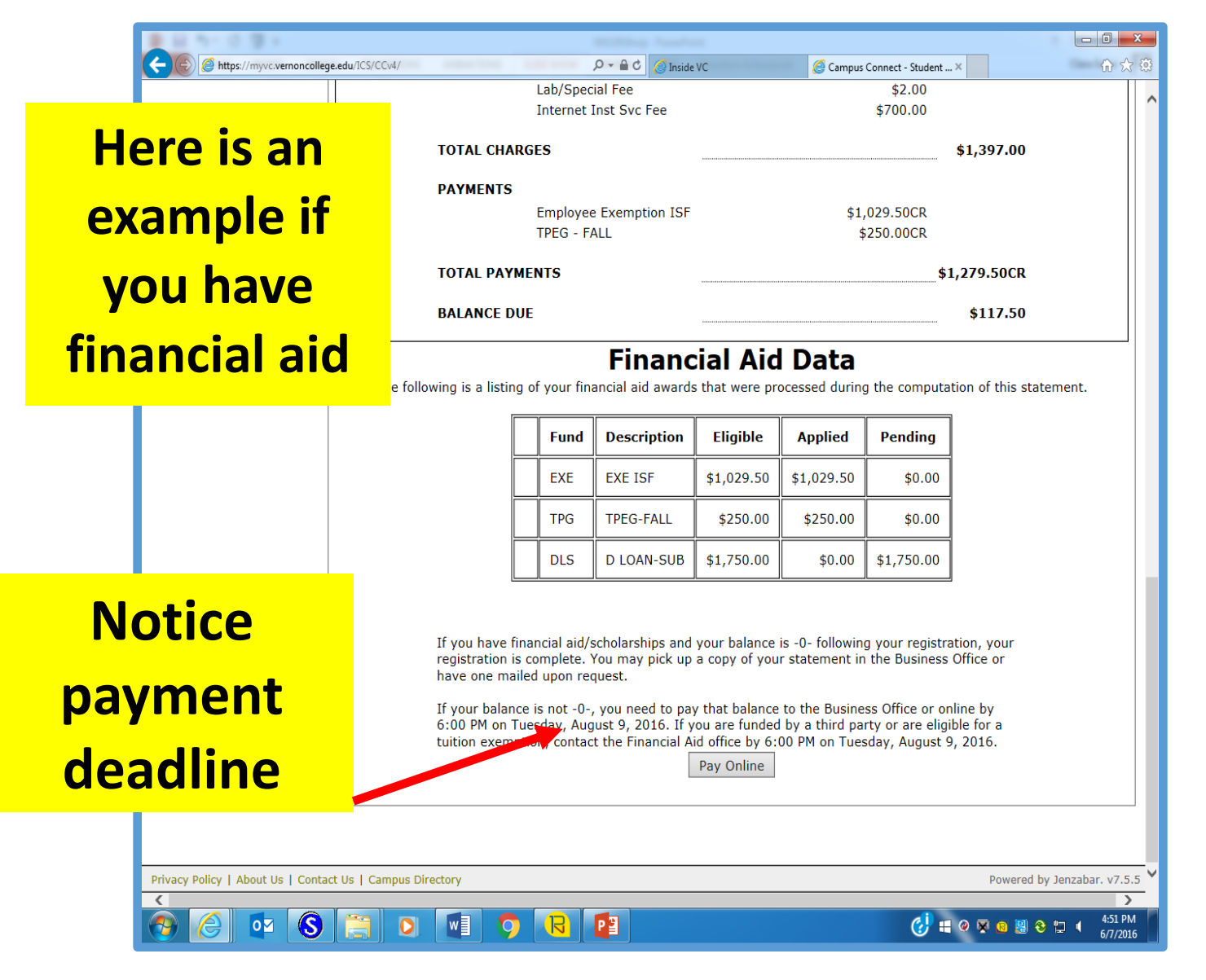

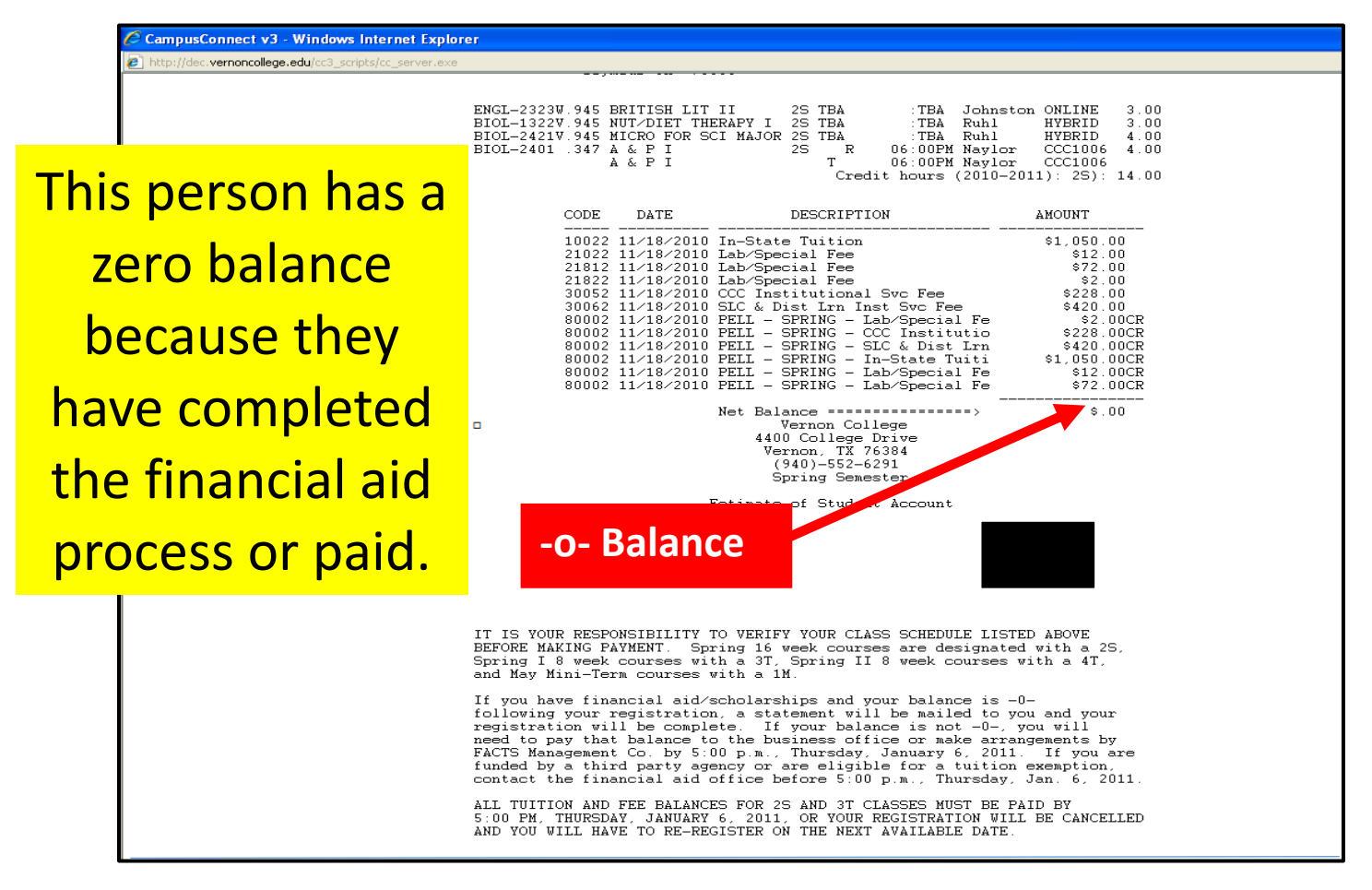

**Important Reminders:** Make sure you have registered for the correct courses, locations, time, etc.

**18.To pay online click "Pay Online" and continue through the payment process.**

**19.Make sure you pay your tuition and you have \$0 balance on the payment deadline.**

.

**Good luck next semester!!!!**